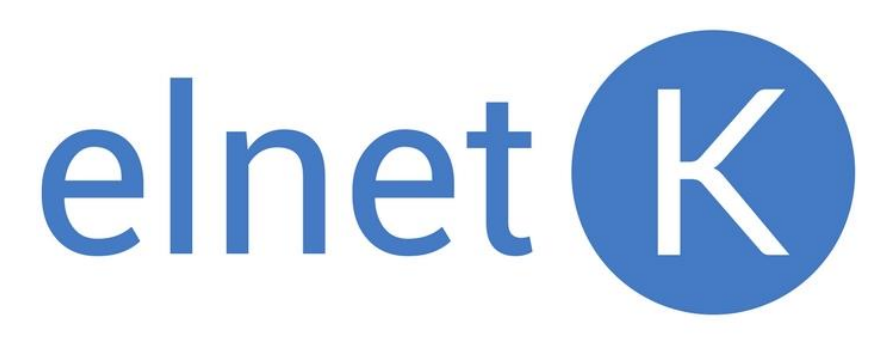

ООО «Элнет-К»

УТВЕРЖДАЮ Директор ООО «Элнет-К»

\_\_\_\_\_\_\_\_\_\_\_\_\_\_\_\_ /И.Л. Кузьмин/

**Устройство «Монитор-К»**

Руководство по эксплуатации

Казань, 2018

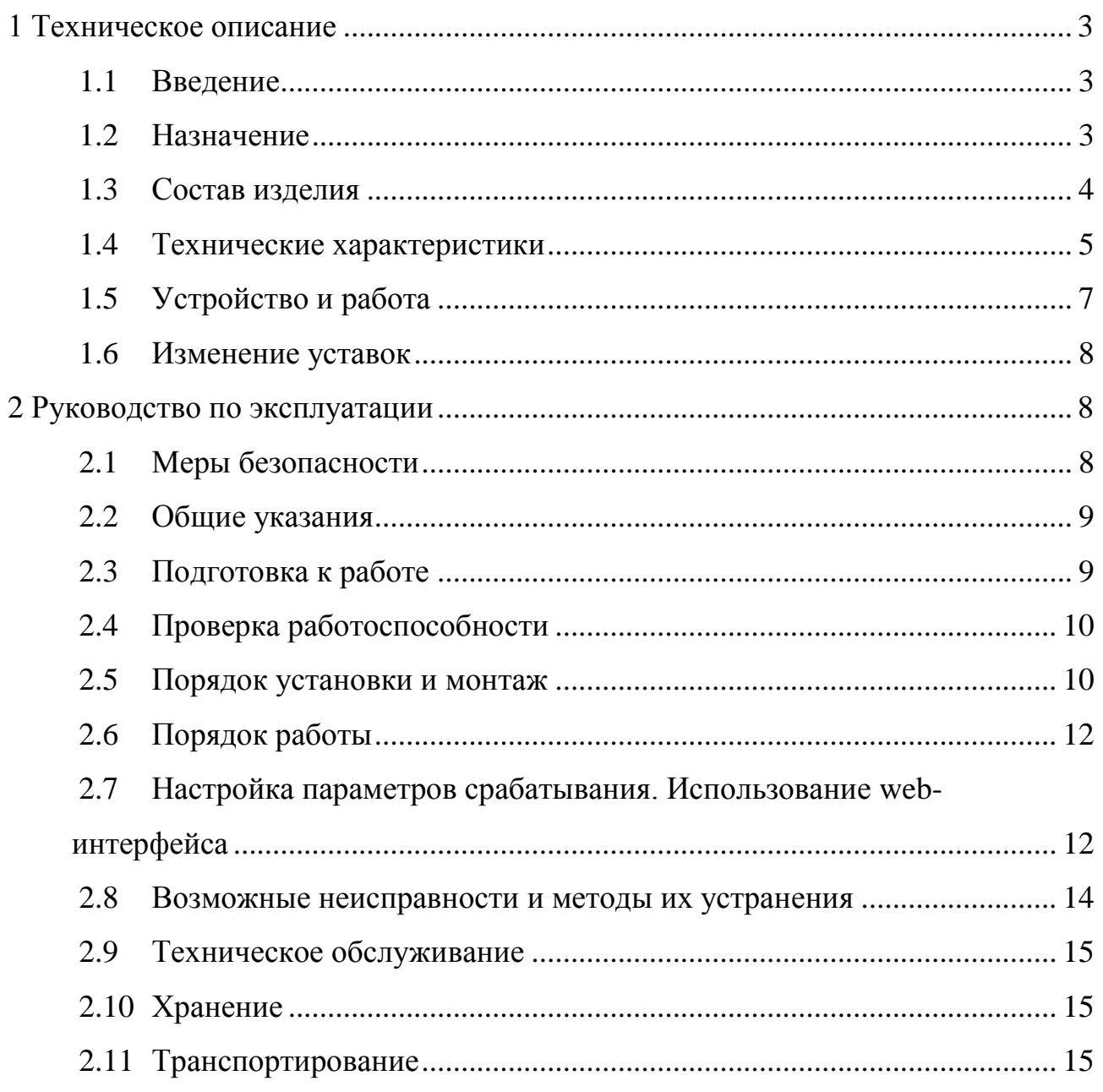

#### **1 Техническое описание**

#### <span id="page-2-1"></span><span id="page-2-0"></span>**1.1 Введение**

Настоящее техническое описание предназначено для ознакомления с устройством «Монитор-К» (далее – «Монитор-К») и принципом его работы.

#### <span id="page-2-2"></span>**1.2 Назначение**

1.2.1 «Монитор-К» предназначен для определения места повреждения (ОМП) в распределительных сетях 6(10) кВ в составе программноаппаратного комплекса. Устройство может быть применено в сетях с кабельными линиями (КЛ) и воздушными линиями (ВЛ) вне зависимости от типа заземления нейтрали и количества источников электроэнергии.

1.2.2 «Монитор-К» устанавливается внутри комплектной трансформаторной подстанции (КТП) 6(10)/0,4 кВ и позволяет вести непрерывный мониторинг фазного напряжения на одной высоковольтной шине. В случае аварии устройство регистрирует сигналы напряжения переходного процесса и определяет время его прихода в КТП, внутри которой установлен «Монитор-К», в единой спутниковой шкале времени.

1.2.3 Комплекс из двух или более устройств «Монитор-К», находящихся внутри разных КТП в разветвленной распределительной сети и производящих мониторинг напряжения на одной фазе, позволяет определить место аварии на участке между двумя смежными КТП. Для реализации ОМП применяется волновой метод двухсторонних измерений.

1.2.4 «Монитор-К» чувствителен ко всем видам аварий, а также коммутационным переключениям, происходящим в сети.

1.2.5 «Монитор-К» производит передачу информации об аварийных сигналах напряжения на удаленный сервер, где она обрабатывается совместно с информацией, полученной от других устройств, зарегистрировавших аварийные сигналы напряжения. Для передачи информации в устройстве «Монитор-К» используется GPRS канал связи.

1.2.6 Информация о результатах ОМП предоставляется на сайте компании ООО «Элнет-К» (далее web-интерфейс). Диспетчер может получить эти данные после регистрации на сайте и получения подтверждения о регистрации. Также, по желанию заказчика, возможна реализация передачи информации по протоколу МЭК 60870-5-104 непосредственно на АРМ диспетчера (например, «ОИК Диспетчер»).

1.2.7 В нормальном режиме «Монитор-К» получает внешнее электропитание фазным напряжением 220 В от собственных нужд КТП.

1.2.8 На случай прерывания внешнего электропитания «Монитор-К» оснащен аккумулирующей батареей, благодаря которой устройство может автономно функционировать в течение пяти суток.

## <span id="page-3-0"></span>**1.3 Состав изделия**

Состав комплекта устройства «Монитор-К» представлен ниже (см. Таблица 1, Рис. 1)

Таблица 1

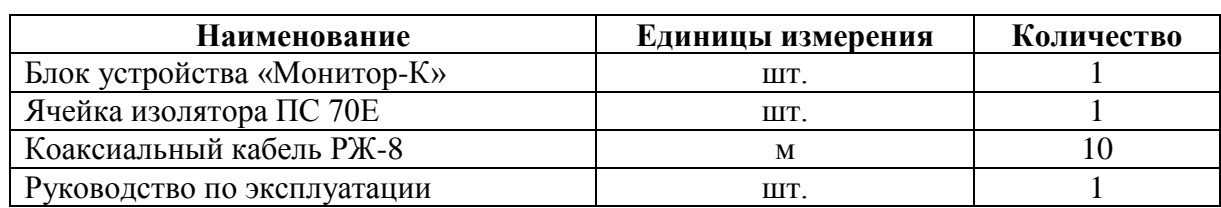

Состав поставки одного комплекта устройства «Монитор-К»

Габаритные размеры и масса блока устройства «Монитор-К» и ячейки изолятора ПС 70Е указаны в Табл. 2.

Таблица 2а

Массогабаритные характеристики блока устройства «Монитор-К»

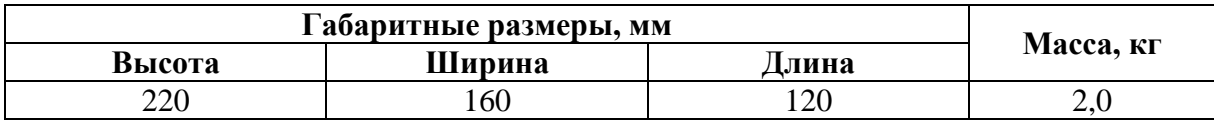

## Таблица 2б

| Габаритные размеры, мм |         |           |  |
|------------------------|---------|-----------|--|
| Высота                 | Диаметр | Масса, кг |  |
| $\cap$                 |         |           |  |

Массогабаритные характеристики ячейки изолятора ПС 70Е

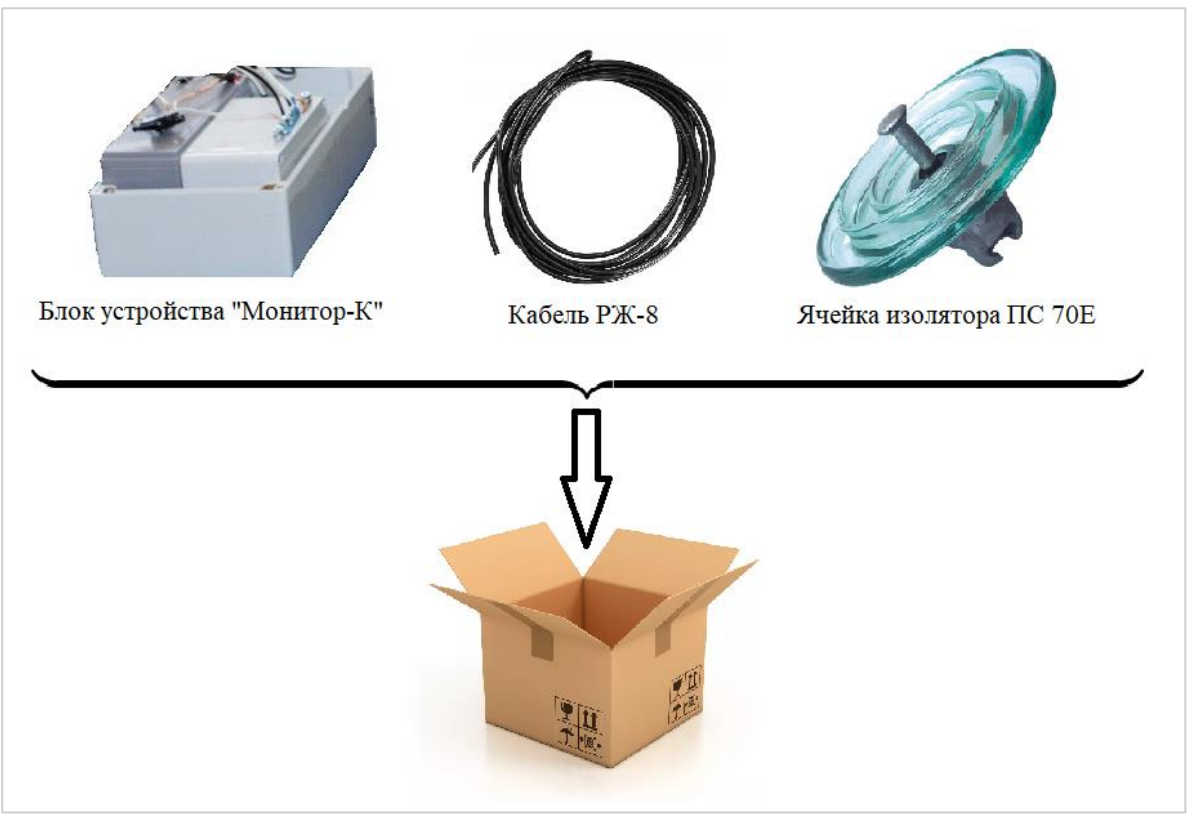

Рис. 1. Состав поставки одного комплекта устройства «Монитор-К»

# <span id="page-4-0"></span>**1.4 Технические характеристики**

Ниже в Табл. 3 приведены технические характеристики устройства «Монитор-К».

Таблица 3

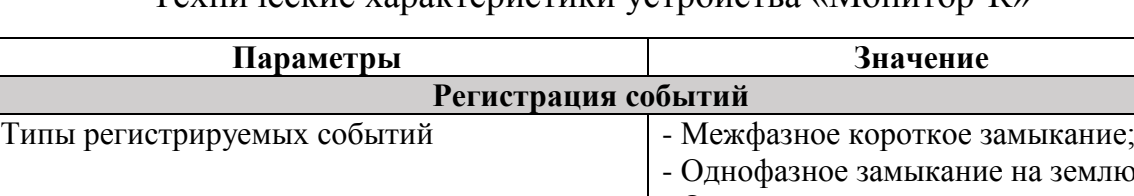

Технические характеристики устройства «Монитор-К»

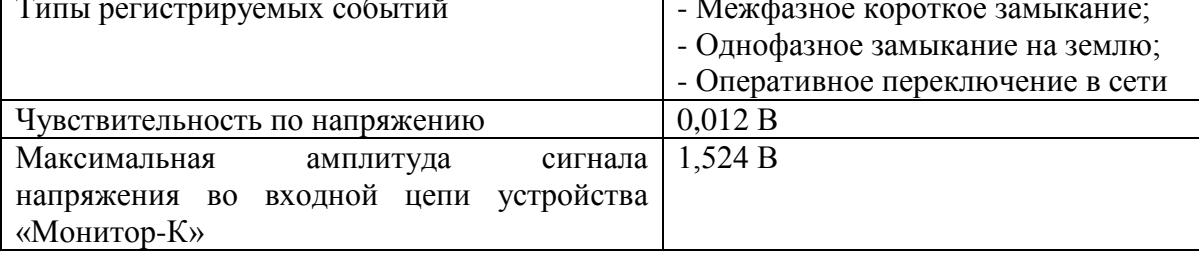

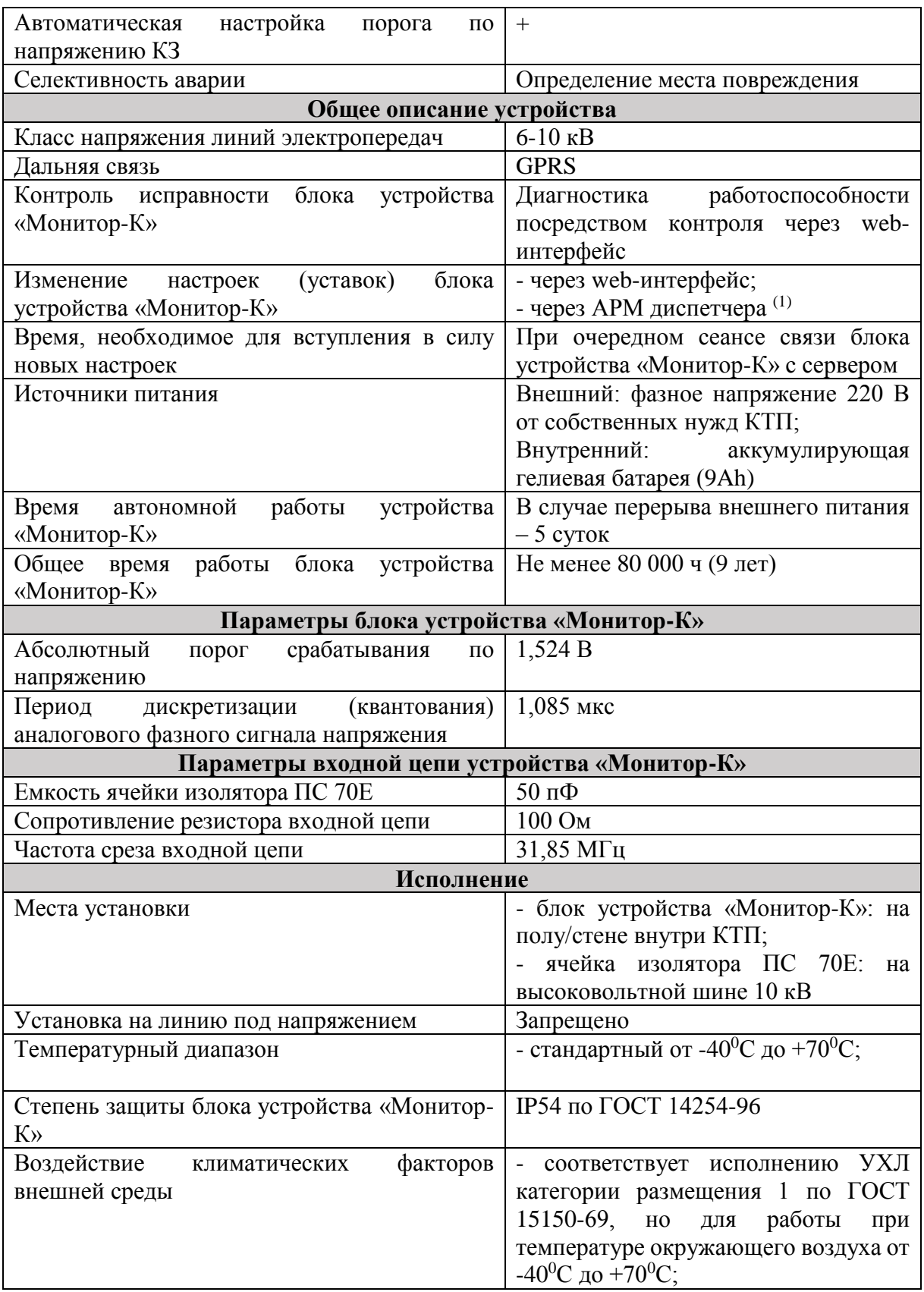

*(1) – осуществляется по желанию заказчика.*

## <span id="page-6-0"></span>**1.5 Устройство и работа**

1.5.1 Устройство «Монитор-К» устанавливается внутри КТП следующим образом (см. Рис. 2):

*а) б)*

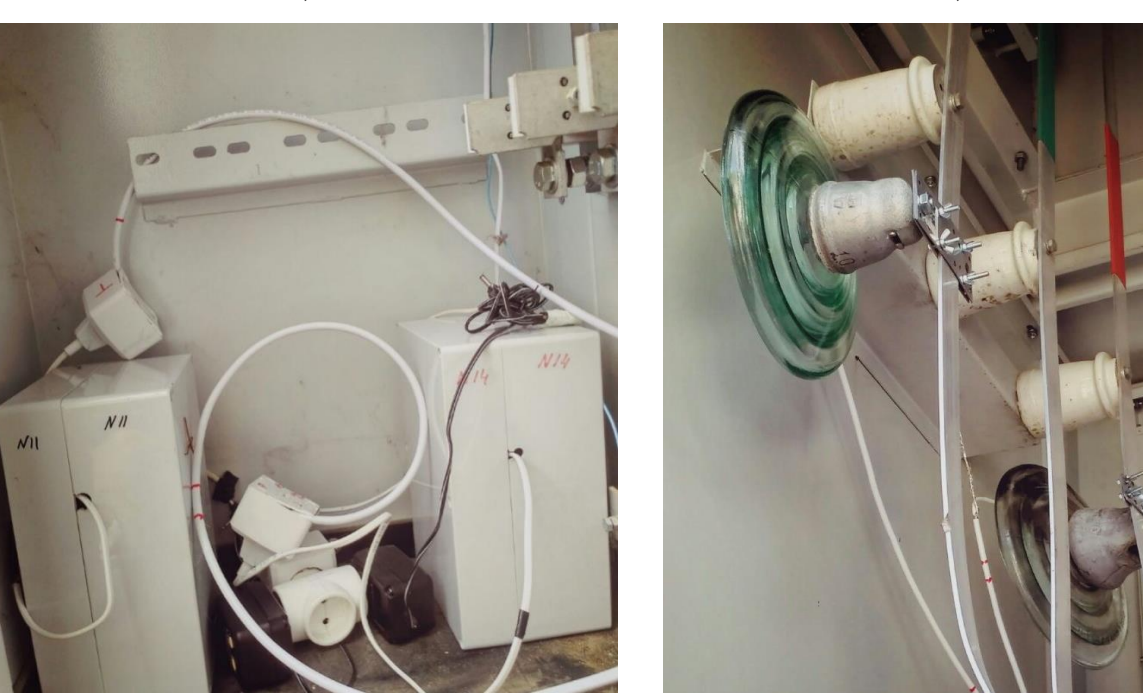

Рис. 2. Установка «Монитор-К» внутри КТП:

*а)* – установка блока устройства «Монитор-К» на полу внутри КТП;

*б)* – монтаж ячейки изолятора ПС 70Е на высоковольтной шине 6(10) кВ

1.5.2 Работа «Монитор-К» основана на регистрации времени прихода сигналов напряжения переходного процесса в объект сети, где установлено устройство «Монитор-К», в единой спутниковой шкале. «Монитор-К» позволяет производить мониторинг фазного провода, на котором оно установлено, на наличие высокочастотных сигналов напряжения. Наличие таких сигналов свидетельствует о возникновении в сети переходного процесса.

1.5.3 Сигналы напряжения переходного процесса обладают широким спектром частот, и при их прохождении через входную цепь устройства, состоящую из ячейки изолятора ПС 70Е и резистора, в блок устройства

«Монитор-К» попадают только высокочастотные составляющие сигналов напряжения.

1.5.4 Блок устройства «Монитор-К» постоянно находится в режиме ожидания и производит дискретизацию аналогового сигнала напряжения, полученного на выходе из входной цепи. После его обработки и сравнения со значением уставки, при необходимости, производит сохранение и передачу информации на удаленный сервер.

1.5.5 Диспетчер может получить данные о результатах ОМП через webинтерфейс или, по желанию заказчика, непосредственно на АРМ диспетчера заказчика.

#### <span id="page-7-0"></span>**1.6 Изменение уставок**

1.6.1 Изменение уставок, используемых при работе устройства «Монитор-К», можно произвести через web-интерфейс (см. п. 2.7.2) или, по желанию заказчика, непосредственно через АРМ диспетчера заказчика.

#### **2 Руководство по эксплуатации**

#### <span id="page-7-2"></span><span id="page-7-1"></span>**2.1 Меры безопасности**

2.1.1 Настоящая инструкция является руководством для персонала по обеспечению правильной эксплуатации, технического обслуживания, транспортирования и хранения устройства «Монитор-К».

2.1.2 При монтаже устройства «Монитор-К» и контрольных операциях, кроме требований данной инструкции необходимо соблюдать требования техники безопасности, распространяющиеся на работы, производимые на линиях электропередач.

2.1.3 В целях безопасности необходимо ознакомиться с настоящим руководством перед установкой прибора. После получения комплекта поставки следует проверить:

- Упаковка в хорошем состоянии;
- Устройство не имеет механических повреждений;

Соответствие номера заказа;

Наличие руководства по эксплуатации.

2.1.4 К эксплуатации устройства «Монитор-К» допускаются лица, изучившие настоящее руководство по эксплуатации и прошедшие проверку знаний техники безопасности и эксплуатации электроустановок электрических станций и подстанций.

Производитель не несет ответственности за нарушение инструкций данного руководства по эксплуатации.

#### <span id="page-8-0"></span>**2.2 Общие указания**

2.2.1 После распаковки следует проверить комплектность поставки (см. раздел 1.3 Состав изделия) и убедиться в отсутствии механических повреждений путем внешнего осмотра.

2.2.2 Перед монтажом устройства вставить SIM-карту в блок устройства «Монитор-К» и проверить ее работоспособность (см. раздел 2.4 Проверка работоспособности).

#### <span id="page-8-1"></span>**2.3 Подготовка к работе**

2.3.1 Подготовка к работе блока устройства «Монитор-К»

Блок устройства «Монитор-К» поставляется с отключенным питанием, для начала его работы необходимо перевести выключатель на боковой стене в положение «Вкл».

Настройки GPRS соединения обслуживающего оператора сотовой связи прописываются в прибор заранее на предприятии-изготовителе в соответствии с опросным листом.

#### 2.3.2 Подготовка к работе ячейки изолятора ПС 70Е

Перед установкой ячейки изолятора необходимо убедиться в отсутствии загрязнений и влажности на его внешней поверхности.

#### <span id="page-9-0"></span>**2.4 Проверка работоспособности**

2.4.1 Работоспособность блока устройства «Монитор-К» проверяется после его включения в работу по сообщениям нормальных сеансов связи, отображаемых в web-интерфейсе.

2.4.2 Работоспособность смонтированной ячейки изолятора ПС 70Е и проложенного коаксиального кабеля проверяется наличием синусоидального напряжения промышленной частоты на конце кабеля относительно корпуса КТП при наличии высоковольтного напряжения на вводах КТП. Проверка осуществляется тестером, величина напряжения на конце кабеля должна составлять 1-2 В.

#### <span id="page-9-1"></span>**2.5 Порядок установки и монтаж**

2.5.1 Перед установкой устройства внутри КТП необходимо проверить работоспособность блока устройства «Монитор-К» и ячейки изолятора ПС 70Е (см. раздел 2.4 Проверка работоспособности).

2.5.2 Монтаж ячейки изолятора ПС 70Е на высоковольтной шине.

В первую очередь необходимо смонтировать на фазной шине на высоковольтной стороне трансформатора 6(10)/0,4 кВ ячейку изолятора ПС 70Е. Монтаж изолятора может быть выполнен:

 с использованием перфорированных крепежных пластин. Для этого необходимо расположить две крепежные пластины по обе стороны от высоковольтной шины и стянуть их четырьмя винтами с барашковой гайкой с внутренним диаметром 5 мм. Сбоку в этих пластинах, не затрагивая шину, необходимо просверлить отверстие диаметром 10 мм. Изолятор крепится к этим пластинам через отверстие болтом с гайкой с внутренним диаметром 10 мм (см. Рис. 2б); головка болта с шайбой установлена в оголовке изолятора;

 без использования крепежных пластин. Для этого необходимо просверлить в высоковольтной шине отверстие диаметром 10 мм и

закрепить в нем болт с гайкой; головка болта с шайбой установлена в оголовке изолятора.

Далее необходимо к нижнему венцу изолятора закрепить центральную жилу коаксиального кабеля РЖ-8 с помощью винтового хомута. Экран кабеля закрепляется к корпусу КТП близи изолятора с помощью самореза. Другой конец кабеля необходимо окольцевать коаксиальным радиочастотным Fразъемом.

2.5.3 Установка блока устройства «Монитор-К».

Блок устройства «Монитор-К» может быть установлен на полу КТП (см. Рис. 2а) или смонтирован на стене внутри КТП, в зависимости от удобства его эксплуатации.

Для подключения блока устройства «Монитор-к» к электропитанию сначала необходимо произвести следующие действия:

1. подвести двужильный кабель с розеткой на конце к фазе с напряжением 220 В и земляной шине;

2. в смонтированную розетку 220 В включить переходник «вилка/розетка», входящий в комплект устройства, в котором смонтировано балластное сопротивление 3,4 кОм мощностью 2 Вт;

3. в розетку переходника включить адаптер питания напряжением 12 В, входящий в комплект устройства. Крестообразный разъем адаптера подключить к блоку устройства.

Для подключения блока устройства к изолятору необходимо свободный конец (с F-разъемом) коаксиального кабеля, закрепленного к нижнему венцу ячейки изолятора, вставить в блок.

Для включения питания блока устройства нужно переключатель питания поставить в положение «Вкл». Блок устройства необходимо установить в вертикальном положении (см. Рис. 2а).

#### <span id="page-11-0"></span>**2.6 Порядок работы**

2.6.1 Устройство «Монитор-К» постоянно, с частотой, заданной пользователем, проводит самоконтроль.

2.6.2 В случае регистрации сигналов напряжения переходного процесса, «Монитор-К» инициирует дополнительный сеанс связи для передачи данных об аварии на сервер.

2.6.3 «Монитор-К» сохраняет во внутренней памяти время регистрации аварийного сигнала с точностью до микросекунды и значения аварийного напряжения. Указанные параметры могут быть получены посредством webинтерфейса, а также, по желанию заказчика, непосредственно через АРМ диспетчера.

2.6.4 При необходимости возможно изменение настроек (уставок), используемых в устройстве «Монитор-К» (см. раздел 1.4 Технические характеристики). Изменение настроек не требует перезагрузки устройства.

#### <span id="page-11-1"></span>**2.7 Настройка параметров срабатывания. Использование web-интерфейса**

2.7.1 Настройка параметров срабатывания осуществляется посредством канала GPRS. Система связи организована по принципу централизованной клиент-серверной сети, где устройства «Монитор-К» и диспетчерские терминалы являются клиентами для единого сервера данных. Функции диспетчерского терминала выполняет web-интерфейс.

2.7.2 Для изменения настроек устройства «Монитор-К» через webинтерфейс необходимо во вкладке «Датчики» (Рис. 3) выбрать устройство из общего списка и перейти во вкладку редактирования его настроек. В открывшемся окне можно изменить уставку, период дискретизации аналогового сигнала, длину аварийной осциллограммы, сохраняемой датчиком, периодичность автоматического обращения к датчику для контроля его работоспособности и т.д. (Рис. 4).

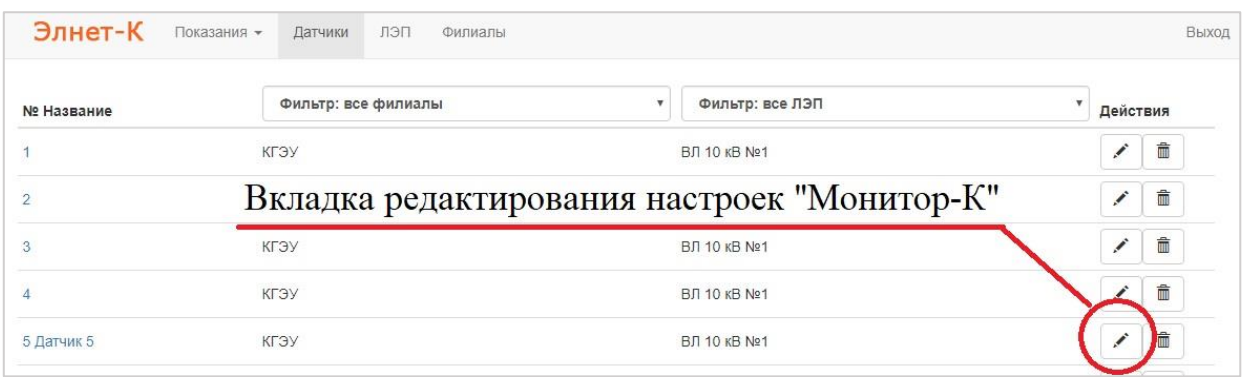

Рис. 3. Вкладка «Датчики»

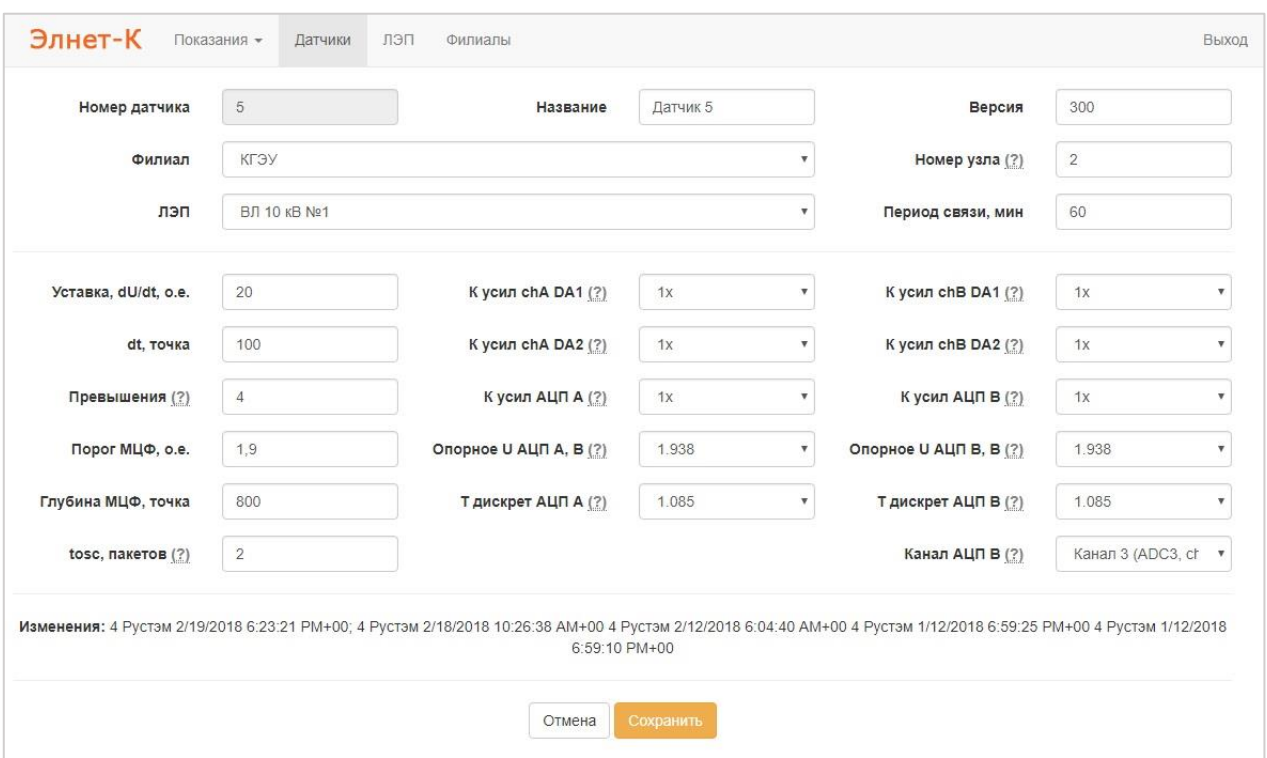

Рис. 4. Окно редактирования настроек «Монитор-К»

2.7.3 Для удобного архивирования данных, полученных от устройств «Монитор-К» в течении их работы, в web-интерфейсе реализовано разделение информации на две основные группы: «Все показания» и «Аварийные синхронные осциллограммы» (Рис. 5). Последняя заключает в себе данные от устройств, сработавших синхронно; эти данные содержат в себе информацию о расстоянии до места повреждения на аварийном участке сети между двумя устройствами (Рис. 6).

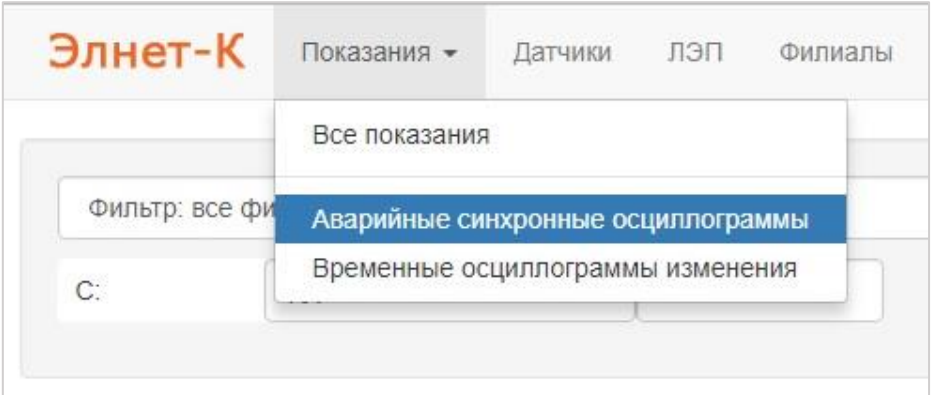

# Рис. 5. Две основные группы разделения данных в web-интерфейсе: «Все показания» и «Аварийные синхронные осциллограммы»

| Элнет-К                       | Показания -<br>Датчики | лэп | Филиалы                                                                                                    |               |               |
|-------------------------------|------------------------|-----|----------------------------------------------------------------------------------------------------|---------------|---------------|
| Nº2254 от 10.03.2018 11:26:56 |                        |     | Авария между вершинами 5 (датчик 2 канал Ch1) и 6 (датчик 5 Датчик 5 канал Ch0) на расстоянии 521 м от вершины 5, участок 8 (ВЛ 10 кВ №1, КГЭУ) |               |               |
| Датчик А                      | Датчик В               |     | Расстояние, м (?)                                                                                                    | Время, нс (?) | Скорость, м/с |
| $\overline{2}$                | 21                     |     | 996                                                                                                    | 21            | 380952380952  |
| 21                            | $\overline{2}$         |     | 1004                                                                                                    | $-21$         | 380952380952  |
| $\overline{2}$                | 5                      |     | 3479                                                                                                    | 136           | 22058823529   |
| 5                             | $\overline{2}$         |     | 3521                                                                                                    | $-136$        | 22058823529   |
| 21                            | 5                      |     | 2482                                                                                                    | 115           | 43478260869   |
| 5                             | 21                     |     | 2518                                                                                                    | $-115$        | 43478260869   |

Рис. 6. Пример данных из группы «Аварийные синхронные осциллограммы» с результатами ОМП на аварийном участке

### <span id="page-13-0"></span>**2.8 Возможные неисправности и методы их устранения**

2.8.1 Для выявления неисправности следует тщательно изучить конструкцию и работу устройства «Монитор-К» по настоящему техническому описанию и руководству по эксплуатации.

2.8.2 Произвести визуальный осмотр устройства «Монитор-К» на предмет наличия повреждения корпуса. При обнаружении повреждений следует обратиться на предприятие-изготовитель для проведения негарантийного ремонта.

Ниже в Табл. 4 приведены инструкции по устранению возможных неисправностей в работе устройства.

#### Возможные неисправности и методы их устранения

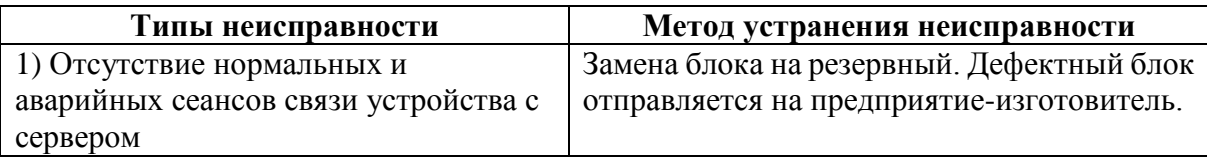

## <span id="page-14-0"></span>**2.9 Техническое обслуживание**

2.9.1 Техническое обслуживание включает внешний осмотр и тестирование согласно п. 2.4.

## <span id="page-14-1"></span>**2.10 Хранение**

2.10.1 Условия хранения устройства в упаковке предприятия-изготовителя в части воздействия климатических факторов должны соответствовать условиям хранения «1» по ГОСТ 15150-69.

2.10.2 Условия хранения устройства должны исключать механические повреждения. Срок хранения до ввода в эксплуатацию не более полугода.

2.10.3 При хранении устройства переключатель питания на корпусе блока устройства «Монитор-К» должен оставаться в положении «Выкл».

## <span id="page-14-2"></span>**2.11 Транспортирование**

2.11.1 Устройство «Монитор-К» в транспортной таре предприятияизготовителя допускается транспортировать любым видом закрытого транспорта.

2.11.2 Транспортировка на самолетах допускается только в отапливаемых герметизированных отсеках.

2.11.3 Условия транспортирования «С» по ГОСТ 23216-78.

2.11.4 Условия транспортирования в части воздействия климатических факторов должны соответствовать условиям хранения «5» по ГОСТ 15150- 69, при морских перевозках – условиям хранения «3».

2.11.5 При погрузке и выгрузке не допускаются удары и сбрасывание.

2.11.6 При перевозке устройства переключатель питания на корпусе блока устройства «Монитор-К» должен оставаться в положении «Выкл».